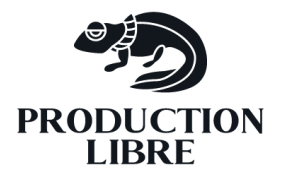

# **PROGRAMME DE FORMATION**

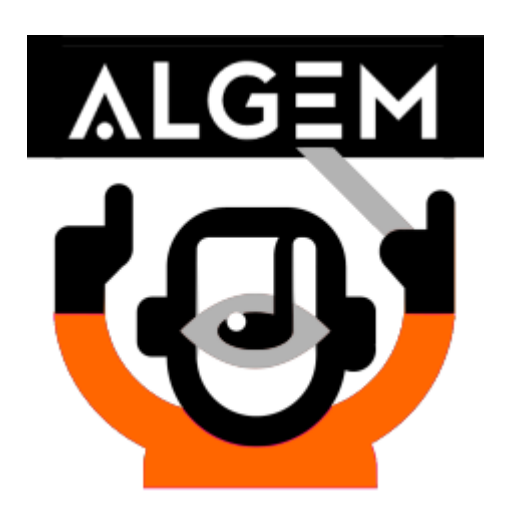

Prise en main du logiciel de gestion d'activités ALGEM (Application Libre de Gestion d'École de Musique)

# **1 Première journée**

#### **1.1 Mise en service**

- Fonctionnement de la formule WebStart
- Installation du certificat
- Répertoires par défaut
- Adaptation au réseau local : optimisation des accès (dossiers partagés, communication entre les différents postes de travail)
- Utilisation optionnelle du dispatcher pour la synchronisation des postes de travail

# **1.2 Configuration et paramétrage**

- Fichiers de configuration et de démarrage
- Fichier de propriétés
- Répertoires de ressources (photos, images, documents groupes et salariés)
- **Journal** d'erreurs
- Couleurs par défaut et couleurs personnalisées
- Thèmes et « Look & Feel »
- Liste des écoles
- Liste des **établissements** : création et modification d'un établissement
- Liste des **salles** : création et modification d'une salle (contact, équipement, horaires, tarification)
- Les différents **statuts** d'une salle : « Publique », « Active »
- Liste des instruments
- Catégories socio-professionnelles
- **Vacances** (les périodes de vacances et leur utilisation au moment de la planification) : configuration des vacances scolaires
- Catégories de liens et sites web
- Catégories de téléphones

#### **1.3 Les fiches contact**

- Les menus de Recherche (Contact, Salle, Groupe)
- Création et modification d'un contact
- Utilisation des notes
- Utilisation des données de contact : téléphones, mails, adresse
- Utilisation de la rubrique Sites/Liens : accès direct aux documents sur le Cloud, aux fichiers, aux différents sites du contact
- Création et modification d'un **adhérent**
- Notion de **payeur**
- Liaison entre un enfant et son payeur (et/ou ses parents)
- Création et modification d'un professeur
- Onglet **Salarié**
- Gestion des **documents** attachés à un salarié

## **1.4 Gestion des droits**

- Création et modification d'un utilisateur
- Notion de droits par défaut : les différents profils (Administrateur, Utilisateur, Professeur, Adhérent, ...)
- Consultation et modification des droits d'un utilisateur

## **1.5 Le catalogue**

- La notion de « **Formule** » (programme de formation)
- Création et modification d'une Formule
- Utilisation des tarifs dans une Formule (tarif de base, réductions) et leur application au moment d'une inscription
- Les différents composants d'une fiche « Formule »
- Les différents **types de cours** (Instrumental, Atelier, Atelier ponctuel, Stage, Formation Musicale) et leurs caractéristiques concernant la planification
- Création et modification d'un cours
- Les différents composants d'une fiche « Cours »

• Composition des cours et des formules dans le contexte de l'organisation : quelles formules utiliser ? De quels cours a t-on besoin ? Comment les répartir en fonction des tarifs existants ?

# **1.6 Le Planning**

#### **1.6.1 Les différents modes de consultation des plannings**

- Le planning **jour**
- Le planning **mois** : filtrage par professeur, salle, cours collectif ou individuel
- Synchronisation entre planning jour et planning mois (Options « Lié au planning jour », « Lié au planning mois »)
- Le planning **administratif** : rôle et fonctionnement (personnel administratif, vacances administratives, notion de poste de travail, ajout et modification de réunion)
- Le planning mois individuel (fiches Elève et Professeur)
- Export et impression des plannings

## **1.7 Le planning public**

- La notion de salle « publique »
- Les différents **profils** d'accès : Visiteur, Adhérent, Professeur, Utilisateur, Administrateur
- La navigation dans le planning jour
- La création d'un compte : formulaire de création, formulaire de récupération du mot de passe, formulaire de connexion
- Composition de la page perso (Informations, Planning, Réservations, Suivi)
- Le planning **hebdomadaire** individuel

# **2 Deuxième journée**

#### **2.1 La planification de cours**

- Les cours périodiques (semaine, quinzaine, ...)
- Compréhension du formulaire de planification : choix des horaires, du professeur et de la salle, nombre de sessions maximal, périodes de vacances, nombre de places maximal
- L'étape de vérification (conflits de personne ou de salle)
- La planification de cours apériodiques (Stages ou Ateliers ponctuels)

## **2.2 Composition des plannings**

- Distinction entre les zones horaires de cours individuels et collectifs
- Distinction entre les ateliers et les cours collectifs d'instrument
- Pauses enseignant
- Modification des plannings (durée, horaire, salle ou professeur)
- Paramètres des plannings : « Statut, » « Niveau », « Tranche d'âge », nombre de places
- Ajout de notes à un planning existant
- Utilisation des couleurs personnalisées
- Composition du détail d'un planning : boutons d'accès à la fiche Cours, à la fiche Professeur, aux fiches Elève, boutons de modification
- L'envoi d'emails à partir d'un planning individuel ou collectif

## **2.3 Reports de cours**

- Remplacements
- Notion de salle de Rattrapage
- Gestion des remplaçants par défaut
- Différer un cours
- Suppression de planning
- Suppression de plage horaire

#### **2.4 Les inscriptions aux cours**

- Création d'une nouvelle inscription (choix de la formule, définition des horaires, mensualités, période de tarification)
- Modification d'une inscription : arrêt, suppression en cours d'année, ajout de cours, ajout de formule, changement d'horaire
- Catalogue des inscriptions : consultation, suppression
- Catalogue des formules commandées
- Carte d'adhérent : composition, paramétrage
- Impression d'une inscription

## **2.5 Suivi pédagogique**

- Le dossier Adhérent (documents d'export au format rtf)
- **Historique** individuel par élève : onglet Suivi de la fiche Adhérent
- Suivi enseignant : onglet Suivi de la fiche Professeur
- Ajout et modification d'une note de suivi individuel ou collectif (appréciation, présence, note d'évaluation)
- Gestion des **absences** : consultation individuelle par professeur ou globale par script
- La saisie et la consultation du **suivi pédagogique en ligne** : élève et enseignant
- Export et impression du suivi (pdf, csv, html)
- Echange de **documents pédagogiques** entre professeurs et élèves

## **2.6 Répétitions**

#### **2.6.1 Répétition individuelle**

- Paramétrage des **tarifs** salles : tarifs « Horaire » ou par « Personne »
- Création et modification d'une **carte d'abonnement**
- Saisie de répétition individuelle
- **Historique** des répétitions
- Historique et **détail des sessions** pour les cartes d'abonnement
- Relation entre les répétitions et l'échéancier
- Annulation/Report
- **Forfait** individuel
- Saisie de **répétition en ligne**
- Gestions des **réservations** (confirmation, annulation, envoi d'email)

#### **2.6.2 La fiche groupe**

- Composition de la fiche groupe
- Ajout du **référent**, du manager, du tourneur
- Gestions des **documents** rattachés au groupe (bio, fiche technique, plan de scène)
- **Echéancier** du groupe
- Onglet **Musiciens**

#### **2.6.3 Répétition de groupe**

- Saisie de répétition de groupe
- **Historique** des répétitions du groupe
- **Forfait** de groupe
- Saisie de répétition en ligne

# **3 Troisième journée**

# **3.1 Comptabilité**

- Le paramétrage des **comptes comptables**
- Les **analytiques**
- Les comptes par défaut
- Les correspondances de compte
- Paramétrage des modes de règlement
- L'utilisation des **journaux** comptables
- L'échéancier des écritures comptables dans la fiche d'une personne
- Composition d'une échéance : ajout, modification, suppression

#### • **Echéances standards**

- L'échéancier global
- Les notions d'encaissement et de **transfert**
- Le transfert des échéances vers le logiciel de comptabilité : format natif, format csv

## **3.1.1 Prélèvements**

- Création et modification d'un **RIB**
- Consultation et modification des **agences bancaires**
- Paramétrage du **créditeur**
- Création et modification d'un **mandat SEPA**
- Liste des mandats SEPA
- La mise en service du **prélèvement automatisé** : export du fichier SEPA, interface bancaire

## **3.1.2 Facturation**

- La numérotation de facture
- Paramétrage du **pied de page**
- Création et modification d'un **devis**

#### • **Articles standards**

- Devis vers Facture
- Création et modification d'une facture
- Duplication et impression
- **Historique** des devis et factures

#### **3.2 Gestion des salariés**

- **Feuille de présence**
- **Heures enseignant** : export individualisé ou global
- Les différents types de décompte horaire : par établissement, par date, par élève, par formule
- Décompte des heures administratives

# **3.3 Gestion de studio**

- Rattachement des « Techniciens »
- Catégories de planification (Enregistrement, Mixage, etc.)
- **Planification** des heures de studio
- Consultation et modification des heures de studio
- **Décompte** des heures de studio (heures salariés et statistiques)

## **3.4 Exports/Statistiques**

- **Exports csv** pour lettre type (Contact, Adhérents, Professeurs)
- **Exports par catégorie** (Activités, Formules, Instruments)
- Génération de listes d'emails
- Envoi direct par email
- **Statistiques** par défaut et personnalisées
- Catalogue des **scripts** : fonctionnement, paramétrage, exports

# **3.5 Postits**

- Création et modification d'un postit
- Notion de postits externes
- Postits privés